# Guide de référence rapide

# Utilisation d'un échantillon de patient

- 1. Depuis la page d'accueil, scannez le code-barres de la cassette d'échantillon.
- 2. Essuyez les deux côtés de la cassette avec un tissu propre et sec. Insérez la cassette dans la chambre de mesure d'échantillon (CME) et fermez le couvercle.
- 3. Appuyez sur **STAT**, **Dernier patient**, ou **Nouveau patient**. Saisissez les informations du patient, puis appuyez sur la flèche **Retour.**

**REMARQUE** : les informations du patient peuvent être saisies avant, pendant, ou après l'analyse des échantillons.

- 4. Mélangez l'échantillon du patient et expulsez-en les bulles d'air. Inserez-le sur la cassete. Appuyez sur **OK**.
- 5. Lisez les résultats.
- 6. Retirez et jetez la cassette d'échantillon. Fermez le couvercle de la CME.

### Utilisation du cassettes de référence standard (*Standard Reference Cassettes, SRC*)

- 1. À partir de l'écran Accueil, appuyez sur **Gestionnaire QC** puis appuyez sur **SRC**.
- 2. Scannez le code-barres du bas sur l'emballage de la SRC en la tenant 2 à 3 pouces (5 à 8 cm) du scanner de codebarres situé sur le coin inférieur droit de l'analyseur.
- 3. En cas d' « AVERTISSEMENT ! Nouveau lot de SRC », appuyez sur **Continuer**, sélectionnez les niveaux souhaités, et appuyez sur **OK**.
- 4. Examinez la SRC afin de vous assurer qu'elle est propre, et appuyez ensuite vers le bas pour l'insérer dans la chambre.
- 5. Fermez le couvercle de la chambre de mesure d'échantillon.
	- Lorsque la mesure est terminée, l'unité affiche les résultats.
- 6. Retirez la SRC et remettez-la dans son emballage d'aluminium.

# Exécutez le contrôle qualité en utilisant le contrôle OPTI\* CHECK

- 1. À partir de l'écran d'accueil, appuyez sur **Gestion du QC**, puis appuyez sur **Contrôle**.
- 2. Sélectionnez le niveau souhaité, puis appuyez sur **OK**.
	- **Remarque :** si un nouveau numéro de lot de matériel QC est utilisé, assurez-vous que les plages ont été saisies dans le système avant d'exécuter un échantillon.

3. Scannez le code-barres sur l'emballage de la cassette d'échantillon.

**REMARQUE :** utilisez la cassette d'échantillon la plus complète de votre inventaire.

- 4. Essuyez les deux côtés de la cassette d'échantillon avec un tissu propre et sec. Insérez la cassette dans la CME et fermez le couvercle.
- 5. Inversez l'ampoule de contrôle de la qualité pendant 10 secondes, puis ouvrez-la et fixez-la immédiatement à l'adaptateur pour seringue de la cassette d'échantillon. Appuyez sur **OK**.
- 6. Lisez les résultats, puis appuyez sur la flèche **Retour**. Accepter ou rejeter les résultats.

# Nettoyage et entretien

#### **Quotidien**

Exécutez une mesure de la SRC en utilisant un niveau 1, 2, ou 3. Exécuter les deux niveaux 1 et 3 est recommandé.

#### Hebdomadaire

Nettoyez la CME, y compris la surface optique et le dessous du couvercle de la CME avec un tissu non pelucheux imbibé d'alcool isopropylique. Un coton-tige peut être utilisé pour nettoyer les parties de la CME les plus petites.

#### Mensuel

Exécutez le contrôle qualité des niveaux 1, 2 ou 3 en utilisant la cassette d'échantillon la plus complète de votre inventaire. Nous vous recommandons d'utiliser un niveau de contrôle différent chaque mois.

#### **Trimestriel**

Exécutez la cassette d'étalonnage de l'hémoglobine (HbCC) pour étalonner le canal de l'hémoglobine.

#### Annuel

Remplacez la cartouche de la pompe péristaltique et le joint de l'orifice d'entrée/sortie de gaz.

#### Au besoin

Nettoyez les surfaces extérieures avec un tissu doux et non pelucheux imbibé d'une solution d'eau de Javel à 10 % ou d'alcool isopropylique.

Nettoyez le lecteur de code-barres à l'aide d'un tampon d'alcool ou d'un tissu non pelucheux imbibé d'alcool isopropylique.

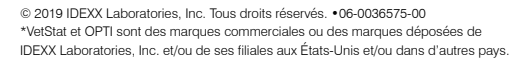

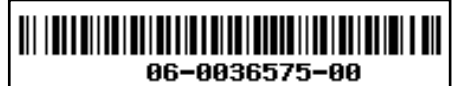

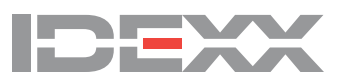